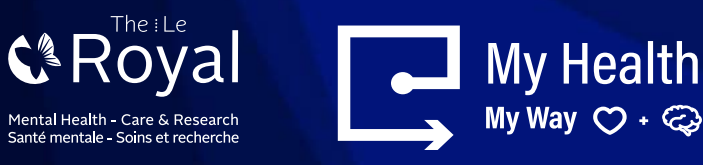

# **COMMENT CRÉER UN COMPTE DE COURRIEL**

Il existe de nombreux services de courrier électronique (courriel) gratuits. Cette fiche de conseils vous explique la procédure à suivre pour vous inscrire à Gmail et Hotmail.

#### **Pour créer un compte Gmail :**

Cliquez sur le lien suivant : Google (compte Gmail) : <https://accounts.google.com/SignUp>

- Pour créer une adresse Gmail, vous devez d'abord créer un compte Google.
- Gmail vous redirigera vers la page d'inscription au compte Google (pour changer la langue, sélectionnez « Français (Canada) » en bas à gauche de l'écran).
- Vous devrez fournir quelques informations de base, comme votre nom, votre date de naissance, votre sexe et votre lieu de résidence.
- Vous devrez également choisir un nom pour votre nouvelle adresse Gmail.
- Une fois votre compte créé, vous pourrez commencer à ajouter des contacts et à modifier vos paramètres de messagerie.

#### **POUR CRÉER UN COMPTE GMAIL :**

- 1. Cliquez sur le lien suivant : [www.gmail.com](http://www.gmail.com)
- 2. Cliquez sur Create an account (Créer un compte).
- 3. Le formulaire d'inscription s'affiche.

4. Suivez les instructions et entrez les informations demandées, comme votre nom, votre date de naissance et votre sexe.

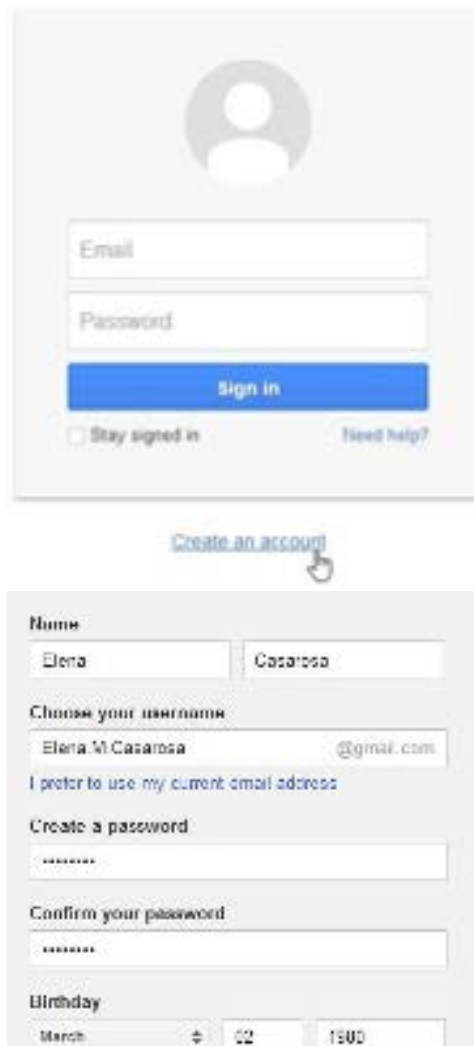

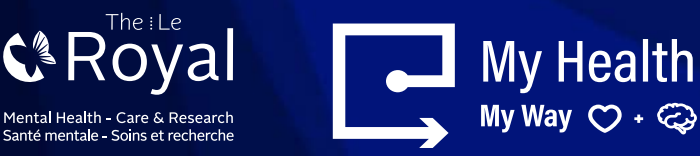

Pour finaliser la création du compte, consultez les règles de confidentialité et les conditions d'utilisation de Google, cochez la case correspondante, puis cliquez sur Next step (Suivant).

- 5. Acceptez les règles de confidentialité et les conditions d'utilisation (J'accepte).
- 6. Cliquez sur Next step (Suivant).
- 7. Une page s'affichera pour créer votre profil.
- 8. Cliquez sur Add a photo (Ajouter une photo) si vous souhaitez ajouter une photo à votre profil Google+.
- 9. Si vous ne souhaitez pas ajouter de photo, cliquez sur Next step (Suivant).

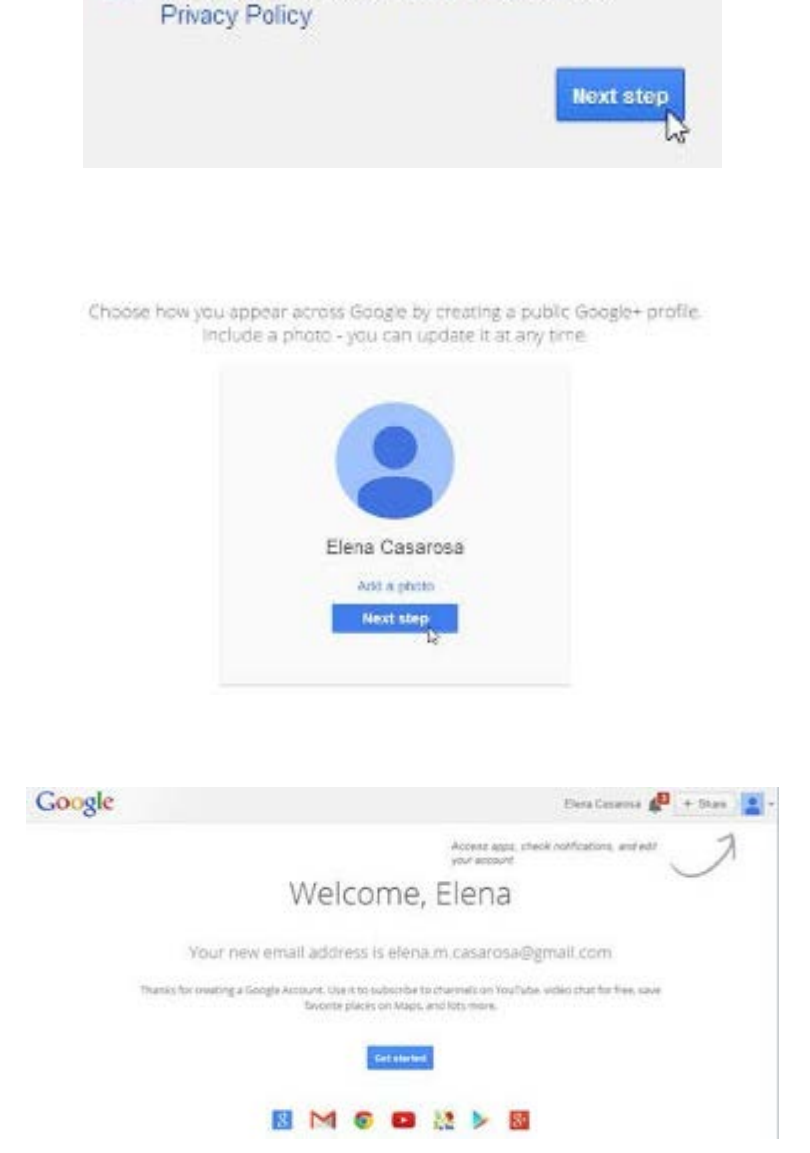

I agree to the Google Terms of Service and

10. Cliquez sur Next step (Suivant). Votre compte est créé et la page d'accueil de Google s'affiche.

> *Comme pour tout service en ligne, il est important de choisir un mot de passe sécurisé, c'est-à-dire qui est difficile à deviner.*

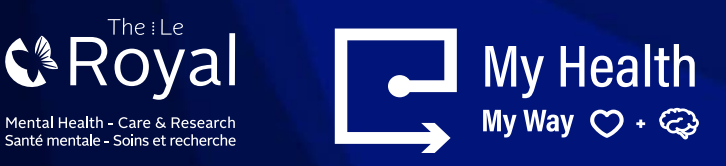

### **Setting up a Hotmail account:**

You may access the following link: <https://account.microsoft.com/>

- To create a Hotmail address, you'll first need to create a Microsoft Account.
- You'll need to provide some basic information like your name, birth date, gender, and location.
- You will also need to choose a name for your new Hotmail address

## **TO CREATE AN ACCOUNT**

- 1. Go to [www.hotmail.com](http://www.hotmail.com)
- 2. The website will re-direct you to Microsoft homepage.
- 3. Choose "@hotmail.com" from the dropdown menu,

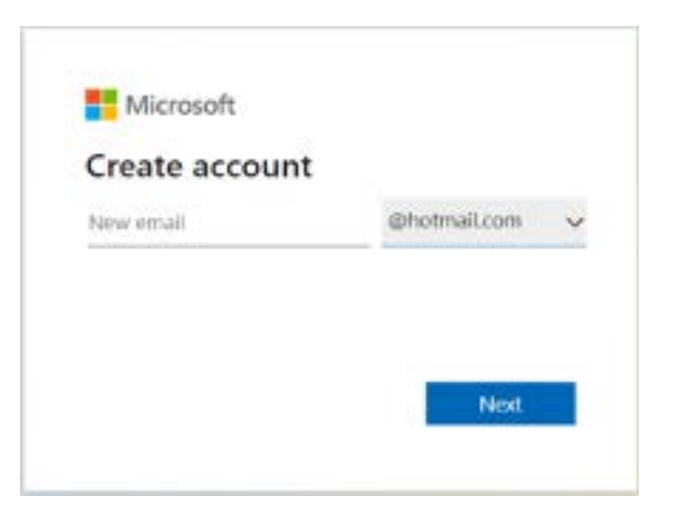

**Create free account** 

- 4. Follow the on-screen prompts to create a password and answer the personal information questions.
	- It is not necessary to fill in all the fields with exact information about yourself if you wish for the information to remain confidential.
	- However, if you forget password or lose access to your account, such information can be useful to recover it, so be sure to remember the information you enter.

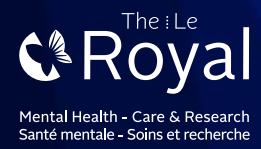

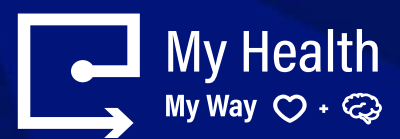

# Microsoft account

If you use Hotmail. SkyDrive. Xbox LIVE. or have a Windows Phone. you alread

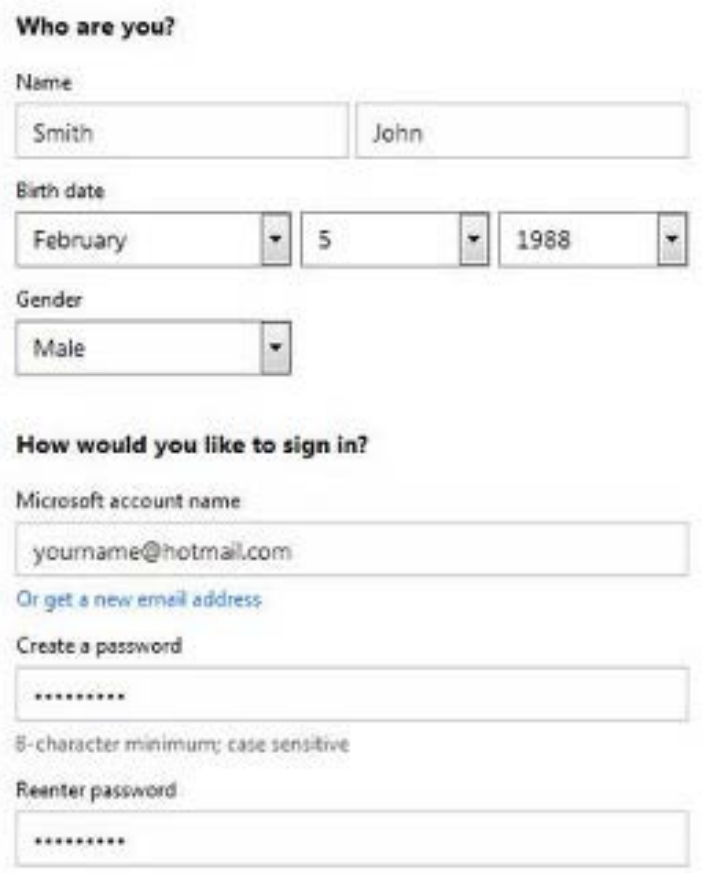

*After creating your new Hotmail account, go on this page: <https://login.live.com>to log in, with the associated password you just created*